# OFS AgileREPORTER Portal

Installation Guide

Release 8.0.2

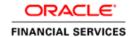

# **TABLE OF CONTENTS**

| PRI | EFACE                      |           |                                                                     | 4  |  |
|-----|----------------------------|-----------|---------------------------------------------------------------------|----|--|
|     | Sum                        | mary      |                                                                     | 4  |  |
|     | Audi                       | ence      |                                                                     | 4  |  |
|     | Prere                      | equisites | s for the Audience                                                  | 4  |  |
|     | Docu                       | ımentati  | on Accessibility                                                    | 4  |  |
|     |                            | Acces     | s to Oracle Support                                                 | 5  |  |
|     | Rela                       | ted Doci  | uments                                                              | 5  |  |
|     | Conv                       | entions/  | and Acronyms                                                        | 5  |  |
| 1   | Аво                        | UT OFS    | AGILEREPORTER AND OFS AGILEREPORTER PACKS                           | 7  |  |
|     | 1.1                        | About     | t OFS AgileREPORTER                                                 | 7  |  |
|     | 1.2                        | About     | t OFS AgileREPORTER Platform Architecture                           | 7  |  |
|     | 1.3                        | About     | t OFS AgileREPORTER Modules                                         | 8  |  |
| 2   | PREPARING FOR INSTALLATION |           |                                                                     |    |  |
|     | 2.1                        | Instal    | ler and Installation Prerequisites                                  | 9  |  |
|     |                            | 2.1.1     | Supported Operating Systems                                         | g  |  |
|     |                            | 2.1.2     | Required Software                                                   | 9  |  |
|     |                            | 2.1.3     | Supported Databases                                                 | 10 |  |
|     |                            | 2.1.4     | Other Requirements                                                  | 12 |  |
|     | 2.2                        | Obtai     | ning the Software                                                   | 12 |  |
|     | 2.3                        | Comn      | non Installation Activities                                         | 13 |  |
|     |                            | 2.3.1     | Identifying the Installation Directory                              | 13 |  |
|     |                            | 2.3.2     | Downloading and Copying the OFS AgileREPORTER Application Installer | 13 |  |
|     |                            | 2.3.3     | Copying and Extracting the Software                                 | 13 |  |
| 3   | INST                       | ALLING    | OFS AGILEREPORTER APPLICATIONS PACK                                 | 15 |  |
|     | 3.1                        | Runn      | ing the OFS AgileREPORTER Applications Pack Installer               | 15 |  |
|     |                            | 3.1.1     | Running Installer in GUI Mode                                       | 15 |  |
|     |                            | 3.1.2     | Running the Installer in SILENT Mode                                | 33 |  |
|     |                            | 3.1.3     | Verifying the Log File                                              | 36 |  |
| 4   | TRIA                       | L TEMP    | LATE PACKAGE INSTALLATION                                           | 37 |  |
|     | 4.1                        | Trial     | Template Package for US FED                                         | 37 |  |

|   | 4.2   | Trial Template Package for RBI     | .37  |
|---|-------|------------------------------------|------|
|   | 4.3   | Installing Trial Template Packages | .37  |
| 5 | START | r/Stop AgileREPORTER Services      | 39   |
|   | 5.1   | Start AgileREPORTER Web Server     | .39  |
|   | 5.2   | Stop AgileREPORTER Web Server      | .39  |
| 6 | ERRO  | R DICTIONARY                       | 40   |
|   | 6.1   | Accessing Error Dictionary         | .40  |
|   | 6.2   | Error Code Dictionary              | .40  |
|   |       | 6.2.1 Error code - OFSAAI-1002     | . 40 |

#### **Preface**

This Preface provides supporting information for the OFS AgileREPORTER Installation Guide and includes the following topics:

- Summary
- Audience
- Documentation Accessibility
- Related Documents
- Conventions

# Summary

You can find the latest copy of this document in <u>OTN</u> library which includes all the recent additions/revisions (if any) done till date.

Before you begin the installation, ensure that you have an access to the Oracle Support Portal with the required login credentials to quickly notify us of any issues at any stage. You can obtain the login credentials by contacting Oracle Support.

#### **Audience**

The OFS AgileREPORTER Pack Installation and Configuration Guide is intended for Administrators, Business User, Strategists, and Data Analyst, who are responsible for installing and maintaining the application pack components.

# **Prerequisites for the Audience**

Following are the expected preparations before starting the actual installation:

The document assumes you have experience in installing Enterprise components. Basic knowledge about the Oracle Financial Services Advanced Analytical Applications Infrastructure Applications Pack components, OFSAA Architecture, UNIX commands, Database concepts and Web Server/ Web Application Server is recommended.

# **Documentation Accessibility**

For information about Oracle's commitment to accessibility, visit the Oracle Accessibility Program website at <a href="http://www.oracle.com/pls/topic/lookup?ctx=acc&id=docacc">http://www.oracle.com/pls/topic/lookup?ctx=acc&id=docacc</a>.

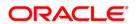

## **Access to Oracle Support**

Oracle customers have access to electronic support through My Oracle Support. For information, visit <a href="http://www.oracle.com/pls/topic/lookup?ctx=acc&id=info">http://www.oracle.com/pls/topic/lookup?ctx=acc&id=info</a> or visit <a href="http://www.oracle.com/pls/topic/lookup?ctx=acc&id=trs">http://www.oracle.com/pls/topic/lookup?ctx=acc&id=trs</a> if you are hearing impaired.

#### **Related Documents**

This section identifies additional documents related to OFS AgileREPORTER. You can access Oracle documentation online from Documentation Library for OFS AgileREPORTER (OTN).

- Oracle Financial Services Data Foundation User Guide
- Oracle Financial Services US FED User Guide
- Oracle Financial Services RBI User Guide
- Oracle Financial Services Analytical Applications Infrastructure User Guide (OTN)
- Oracle Financial Services Analytical Applications Infrastructure Environment Check Utility Guide (OTN library)

# **Conventions and Acronyms**

| Conventions | Description                         |
|-------------|-------------------------------------|
| AIX         | Advanced Interactive executive      |
| DEFQ        | Data Entry Forms and Queries        |
| DML         | Data Manipulation Language          |
| EAR         | Enterprise Archive                  |
| EJB         | Enterprise JavaBean                 |
| ERM         | Enterprise Resource Management      |
| FTP         | File Transfer Protocol              |
| GUI         | Graphical User Interface            |
| HTTPS       | Hypertext Transfer Protocol Secure  |
| J2C         | J2EE Connector                      |
| J2EE        | Java 2 Enterprise Edition           |
| JDBC        | Java Database Connectivity          |
| JDK         | Java Development Kit                |
| JNDI        | Java Naming and Directory Interface |

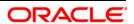

| Conventions | Description              |
|-------------|--------------------------|
| JRE         | Java Runtime Environment |
| JVM         | Java Virtual Machine     |

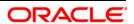

# 1 About OFS AgileREPORTER and OFS AgileREPORTER Packs

This chapter includes the following topics:

- About OFS AgileREPORTER
- About OFS AgileREPORTER Platform Architecture
- About OFS AgileREPORTER Modules

## 1.1 About OFS AgileREPORTER

OFS AgileREPORTER is a forms and workflow tool that enables creation and submission of regulatory returns. The OFS AgileREPORTER platform is configured with product configurations delivered using configuration packages. Different configuration packages are loaded into OFS AgileREPORTER to support different sets of regulatory returns, normally on jurisdictional lines.

For example, one configuration package may support US Broker / Dealer returns, whereas another configuration package may support European Common Reporting. When a regulation changes, only a new version of the related configuration package is required, there is usually no need to upgrade OFS AgileREPORTER.

A configuration package contains the following core artefacts:

- 1. Return template
- 2. Description of the submission files for the regulator
- XBRL taxonomies
- 4. Validation rules and edit checks
- 5. Bindings to the FSDF data model

If you are using an OFSAA - OFS AgileREPORTER integrated solution, two configuration packages are required. One is from Lombard Risk, containing artefacts 1-4 above; and one from Oracle, containing artefact 5.

Chapter 2 – Preparing for Installation to Chapter 5 – Start/Stop AgileREPORTER Services describes how to install, update, configure, start and stop OFS AgileREPORTER platform.

# 1.2 About OFS AgileREPORTER Platform Architecture

OFS AgileREPORTER has a web-based user interface. Users interact with OFS AgileREPORTER to view and edit their regulatory returns using a standard web browser. No browser plugins are required – its user interface is completely standard compliant (HTML, CSS, and Javascript).

OFS AgileREPORTER platform contains an embedded Java EE server. All the business logic of OFS AgileREPORTER is executed within this server. The server itself is a single Java process running on the application server.

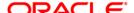

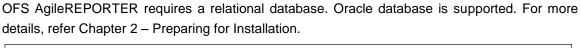

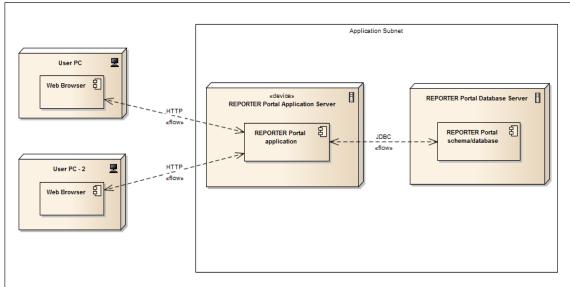

The installation of OFS AgileREPORTER has a prerequisite that the OFS AgileREPORTER database is configured correctly. Prerequisites described in <a href="#">Chapter 2 - Preparing for Installation</a>.

# 1.3 About OFS AgileREPORTER Modules

If licensed sufficiently, OFS AgileREPORTER can also work with optional modules:

- REPORTER: Lombard Risk REPORTER® Suite provides calculated return data and form (template) metadata for OFS AgileREPORTER. If REPORTER module is installed for OFS AgileREPORTER, the REPORTER form (template) metadata will be used instead of OFS AgileREPORTER return metadata.
- OFSAA: The OFSAA Module for OFS AgileREPORTER provides integration with Oracle Financial Services Application Architecture. Oracle's OFSAA provides calculated return data which is read directly from OFSAA's results area, and applied to form (template) metadata in OFS AgileREPORTER.

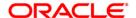

# 2 Preparing for Installation

This chapter provides necessary information to review before installing the OFS AgileREPORTER Applications Pack v8.0.2. This chapter includes the following topics:

- Installer and Installation Prerequisites
- Obtaining the Software
- Common Installation Activities

# 2.1 Installer and Installation Prerequisites

This section describes the installation prerequisites for OFS AgileREPORTER Pack.

**NOTE:** This trial pack installer is only applicable for Linux Operating Systems and valid for 90 days. Please reach <u>Oracle Support</u> for procuring the license for enterprise use. AgileREPORTER installer is compatible for OEL only.

#### 2.1.1 Supported Operating Systems

OFS AgileREPORTER is supported on the following operating system:

- Linux
  - Red Hat Enterprise Linux 5.[5-10], 6.\*
  - Oracle Enterprise Linux 5.[5-10], 6.\*

#### 2.1.2 Required Software

Java Runtime Environment (JRE) (version 7 update 45 or later updates; version 8 update 91). The <code>JAVA\_HOME</code> environment variable should point at the JRE installation folder, and java (in Unix) or java.exe (in Windows) should be placed in the system path.

**NOTE:** Use the Oracle JRE distribution. Open JDK is not supported.

#### How Java is used?

If the application server that OFS AgileREPORTER is installed on has multiple version of Java installed, OFS AgileREPORTER will attempt to use Java in the following order, moving to the next location if Java cannot be found:

- 1. JAVA\_HOME properties defined in the ocelot.properties file. This is a local version of the JAVA HOME properties and will not impact other applications using this variable.
- 2. JAVA\_HOME defined at the system level (if it wasn't defined/overridden in the ocelot.properties file). This variable may be shared by other applications, so be careful if you want to modify it.

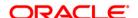

3. The Java executable in the system path. This is the version of Java that is used when java is entered at the command line.

Ensure that the JAVA\_HOME property points to a valid Java folder. For example, if the Java executable is in /opt/java/Jre17/bin/java, then set JAVA HOME=/opt/java/Jre17.

#### Java Use Case Examples

#### Use the system-level JAVA HOME

Make sure the System level JAVA\_HOME is valid and that JAVA\_HOME is not defined in the ocelot.properties file.

#### Use a different version of Java than the one defined by the system-level JAVA HOME

Define JAVA HOME in the ocelot.properties file.

#### Unsure about JAVA HOME and it is not defined on the installation computer

Check if JAVA HOME is defined in your system by entering the following at the command line:

#### Linux:

echo \$JAVA HOME

If JAVA\_HOME is not defined in your system, then check if java -version can be run at the command line. If so, OFS AgileREPORTER will use the same version.

#### 2.1.3 Supported Databases

#### OFS AgileREPORTER supports Oracle Database 11g Release 2 and 12c Release 1.

**NOTE:** This guide mentions SQL Server throughout. Please do not use these SQL Server options and settings. Full SQL Server support will be finalised in a later version.

#### 2.1.3.1 Oracle-specific Settings

OFS AgileREPORTER requires a schema for installation and runtime. The same schema can be used for both. If desired, for security reasons you can use two different schemas:

- An owner schema that has DDL privileges. This schema is only used at installation and during Configuration Manager operations, and can otherwise be locked.
- An app schema that only has DML privileges. This schema is used at runtime.

The owner schema requires the following privileges (granted by someone with system database administrator privileges):

**NOTE:** You will need SYSDBA privileges to run the last four grants.

grant create session to <owner>;

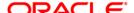

- grant create table to <owner>;
- grant create sequence to <owner>;
- grant create view to <owner>;
- grant select on pending\_trans\$ to <owner>;
- grant select on dba\_2pc\_pending to <owner>;
- grant select on dba pending transactions to <owner>;
- grant execute on dbms\_xa to <owner>;

The app schema and all accessible schemas that appear in the required alias of installed configurations are granted the following privileges (granted by someone with system database administrator privileges):

#### **NOTE:** You will need SYSDBA privileges to run the last four grants.

- grant create session to <app>;
- grant select on pending\_trans\$ to <app>;
- grant select on dba\_2pc\_pending to <app>;
- grant select on dba\_pending\_transactions to <app>;
- grant execute on dbms\_xa to <app>;

#### Schema/Login examples

Following are examples of DDL (*owner*) and DML (*app*) schemas/logins for OFS AgileREPORTER in Oracle and SQL Server, with user-definable items shown in **bold**:

#### Oracle

```
-- Schema Owner

CREATE USER RP$OWNER IDENTIFIED BY password

DEFAULT TABLESPACE users

TEMPORARY TABLESPACE temp

QUOTA UNLIMITED ON users;

grant create session to RP$OWNER;

grant create table to RP$OWNER;

grant create sequence to RP$OWNER;

grant create view to RP$OWNER;

grant select on pending trans$ to RP$OWNER;
```

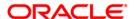

```
grant select on dba 2pc pending to RP$OWNER;
grant select on dba pending transactions to RP$OWNER;
grant execute on dbms xa to RP$OWNER;
-- Application User
CREATE USER RP$APP IDENTIFIED BY password
DEFAULT TABLESPACE users
TEMPORARY TABLESPACE temp
OUOTA UNLIMITED ON users;
grant create session to RP$APP;
grant select on pending trans$ to RP$APP;
grant select on dba_2pc_pending to RP$APP;
grant select on dba pending transactions to RP$APP;
grant execute on dbms xa to RP$APP;
-- create and grant object privilege role to application user to let
application user access the table of the schema owner
CREATE ROLE RP$RW ROLE;
CREATE ROLE RP$R ROLE;
grant RP$RW ROLE to RP$APP;
```

#### 2.1.4 Other Requirements

- Shut down any OFS AgileREPORTER web server that is currently running on the target server.
- Ensure that there is a free service port for OFS AgileREPORTER web server (default 8080) and a free service port for ActiveMQ (default 61616). If either default port is already being used by another application, find an alternative free port.

# 2.2 Obtaining the Software

This release of OFS AgileREPORTER Applications Pack 8.0.2 can be downloaded from the Oracle Software Delivery Cloud (<a href="https://edelivery.oracle.com">https://edelivery.oracle.com</a>). You need to have a valid Oracle account to download the software.

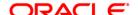

#### 2.3 Common Installation Activities

The following are the common pre-installation activities that you need to carry out before installing the OFS AgileREPORTER application.

This section includes the following topics:

- Identifying the Installation, Download and Metadata Repository Directories
- Configuration for GUI Mode Installation
- Downloading and Copying the OFS AgileREPORTER Application Installer
- Copying and Extracting the Software
- Setting up the Web Server/ Web Application Server

## 2.3.1 Identifying the Installation Directory

For installation of any OFS AgileREPORTER Applications, the following folders/ directories required to be created.

• OFS AgileREPORTER Download Directory (Optional) - Create a download directory and copy the OFS AgileREPORTER Application Installer File (Archive). This is the directory where the downloaded installer/ patches can be copied.

**NOTE:** Ensure the user permission is set to 755 on the Installation and Download Directory.

## 2.3.2 Downloading and Copying the OFS AgileREPORTER Application Installer

To download and copy the OFS AgileREPORTER Applications Installer, follow these steps:

- To download the OFS AgileREPORTER Application, you need to login to the Oracle Software Delivery Cloud (<a href="https://edelivery.oracle.com">https://edelivery.oracle.com</a>). You need to have a valid Oracle account to download the software.
- Copy the downloaded installer archive to the Download Directory (in Binary mode) on the setup identified for OFSAA installation.

#### 2.3.3 Copying and Extracting the Software

Once you obtain the installer, copy the installer (in BINARY mode) to the system on which the OFS AgileREPORTER Applications components will be installed.

**NOTE:** You must be logged in to the UNIX operating system as a non-root user.

1. Download the unzip utility (OS specific) unzip\_<os>.Z, and copy it in Binary mode to any directory and include the directory in your PATH variable. If you already have the unzip utility to extract the contents of the downloaded archive, skip to the next step.

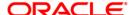

2. Uncompress the unzip installer file using the command:

uncompress unzip\_<os>.Z

**NOTE:** In case you notice an error message "uncompress: not found [No such file or directory]" when the package is not installed, contact your UNIX administrator.

3. Give EXECUTE permission to the file using the command:

chmod 751 unzip\_<os>

For example, chmod 751 unzip\_sparc

4. Extract the contents of the OFS AgileREPORTER Application 8.0.2.0.0 to Download Directory using the following command:

unzip OFS AGILE REPORTER 8.0.2.0.0 LINUX.zip

**NOTE:** DO NOT rename the Application Pack installer folder name on extraction from the archive.

5. Give following permission to the installer folder. Navigate to the Download Directory and execute the command:

chmod -R 755 OFS\_AGILE\_REPORTER

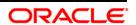

# 3 Installing OFS AgileREPORTER Applications Pack

Follow the instructions in this chapter to install the OFS AgileREPORTER Applications Pack depending on the mode of installation.

This chapter includes the following topics:

- Running the OFS AgileREPORTER Applications Pack Installer
- Verifying the Installation

# 3.1 Running the OFS AgileREPORTER Applications Pack Installer

OFS AgileREPORTER Applications Pack installation supports two modes of installation:

- Running Installer in GUI Mode
- Running Installer in SILENT Mode

#### 3.1.1 Running Installer in GUI Mode

**NOTE:** Before proceeding, ensure that all pre-installation requirements listed in Chapter 2 - Installation pre-requisites are met.

**NOTE:** The following screenshots are taken from a Windows system, but will look similar in Linux.

#### **NOTE:** Configuration for GUI Mode Installation

To install this product in GUI mode, you need to ensure the following software and configurations are available:

- Install and configure any PC X Server software such as Open Text Exceed (formerly Hummingbird Exceed) on the user desktop system from which the installation is triggered.
- Configure DISPLAY variable.

Ensure to set the DISPLAY variable (in user .profile) on the system on which the OFSAA Infrastructure will be installed, to point to the user desktop system where the PC X Server software has been installed.

Syntax:

export DISPLAY = hostname:n

where hostname is the IP Address/ Host Name of the user desktop system and n is the sequence number (usually 0).

For example, 10.11.12.13:0 or myhostname:0

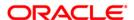

To install or upgrade OFS AgileREPORTER using the installer GUI, follow these steps (click **Next** to advance after each step):

- 1. Navigate to the path where OFS AgileREPORTER installer kit is unzipped.
- 2. Navigate to OFS AGILE REPORTER/AgileREPORTER/bin directory.
- 3. Execute ./Setup.sh GUI command in the console.

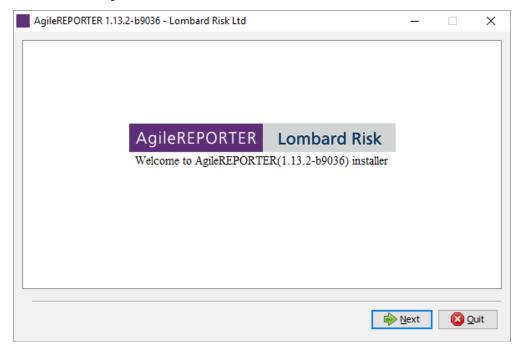

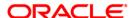

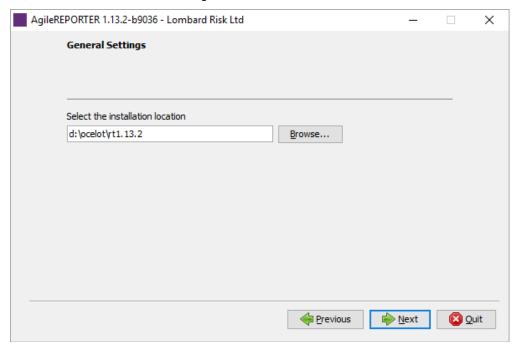

4. Select the location where OFS AgileREPORTER must be installed.

5. Enter the **Server HTTP port** and **ActiveMQ port** for OFS AgileREPORTER.

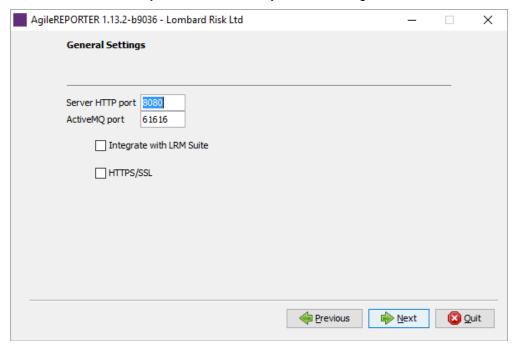

Select **Integrate with LRM Suite** if OFS AgileREPORTER is installed along with other Lombard Risk Suite products.

Select HTTPS/SSL if you want OFS AgileREPORTER to use the standards in browser.

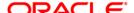

6. Select Use REPORTER module.

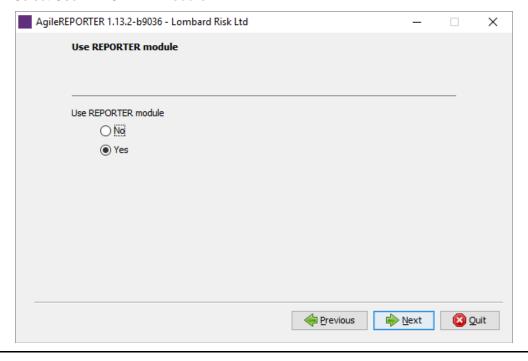

**NOTE:** Selecting **No** will skip some steps.

7. Select **Toolset Database type** (for AgileREPORTER) and enter connection details, if **Yes** was selected in the previous step.

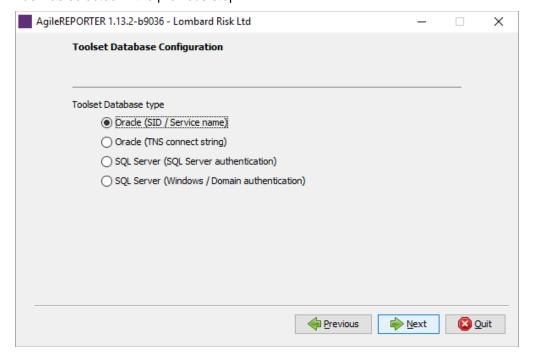

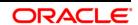

# Oracle (SID/service):

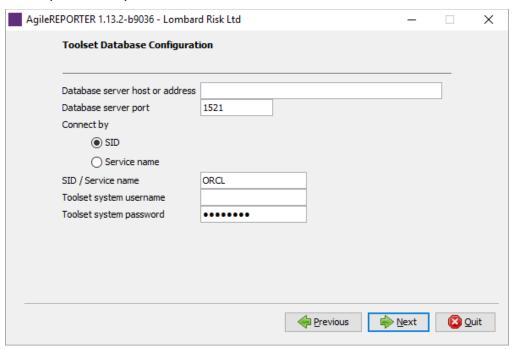

## Oracle (TNS connect string):

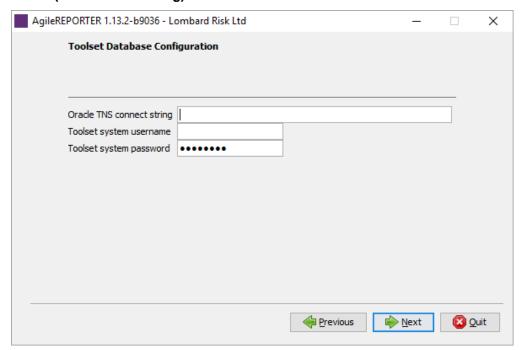

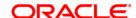

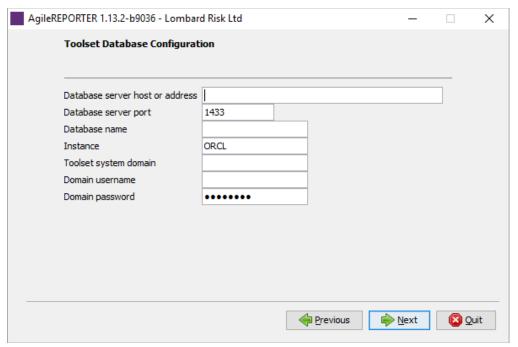

## Microsoft SQL Server (SQL Server authentication):

**NOTE:** For Windows single sign-on, leave the **Toolset system domain**, **Domain username** and **Domain password** fields blank.

For domain single sign-on, enter the **Toolset system domain**, but leave the **Domain username** and **Domain password** fields blank.

For domain authentication, enter the **Toolset system domain**, **Domain username** and **Domain password**.

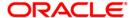

 Select Enable SSO Function and then enter values for Identity Provider URL and Service Provider URL if Single Sign-On should be used instead of logging in using user accounts created in OFS AgileREPORTER.

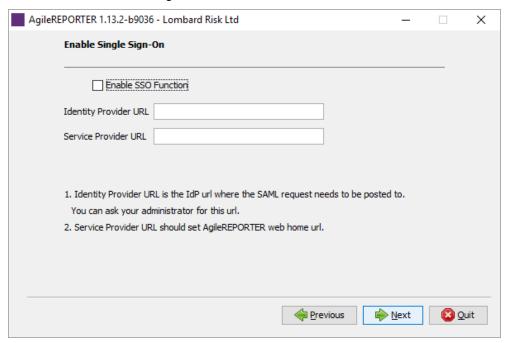

**Identity Provider URL** is where OFS AgileREPORTER will send SSO requests, for example to an identity provider set up within your infrastructure.

**Service Provider URL** should usually be <a href="http(s)://<a href="http(s)://<hostname>:<port>/agilereporter/">http(s)://<hostname>:<port>/agilereporter/</a>, the OFS AgileREPORTER URL.

**NOTE:** OFS AgileREPORTER supports Single Sign-On by using the SAML v2 protocol. If you have the SAML v2 compatible Identity. Provider in your IT infrastructure already, the Identity Provider can be used to authenticate users of OFS AgileREPORTER.

One possible usage of this functionality is that OFS AgileREPORTER, OBIEE and OFSAA web share single sign-on using SAML v2 implemented by Oracle Identity Federation. This requires that OFS AgileREPORTER as a SAML service provider (SP) is configured with the details of Oracle Identity Federation as a SAML v2 identity provider (IdP).

The OFSAA results area database credentials are added post-installation using OFS AgileREPORTER's Configuration Manager.

**NOTE:** For accurate SSO usage in OFS AgileREPORTER, ensure the following:

The times on the identity provider server and the OFS AgileREPORTER server are synchronised.

The identity provider uses a plain text username in the SAML assertion sent to OFS AgileREPORTER when attempting a user login.

The same username exists in OFS AgileREPORTER.

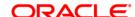

The identity provider includes the role LRM\_RP\_USER in the SAML assertion sent to OFS AgileREPORTER when attempting a user login.

9. Select **Enable return workflow** to enable approval workflow for changes made to returns, and set how many approvers are required per change.

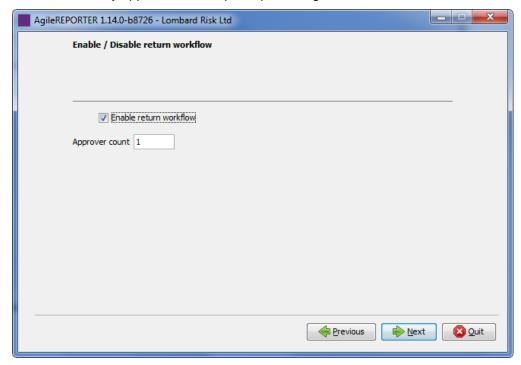

**NOTE:** If your installation of OFS AgileREPORTER has been connected to the REPORTER module then OFS AgileREPORTER will use approval workflow settings from there instead of showing you this step.

You may need a new license to enable the approval workflow feature, contact Lombard Risk.

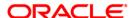

- 10. Enter the database connection information and credentials for the OFS AgileREPORTER schemas with DDL (at installation) or DML (at application runtime).
- **NOTE:** Credentials must match those defined in the schemas referenced in the Supported databases section of Chapter 2 Installation pre-requisites.
- **NOTE:** Select **Oracle (SID / Service name)**. Full SQL Server support will be supplied in a later version.

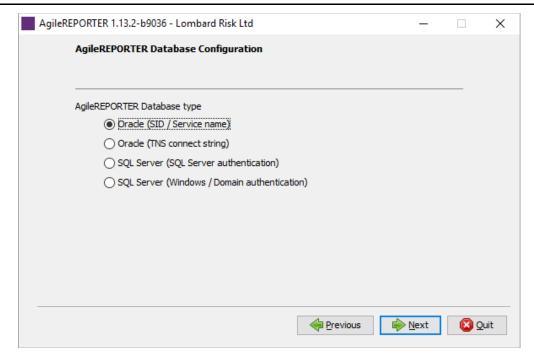

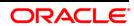

#### Oracle (SID / service):

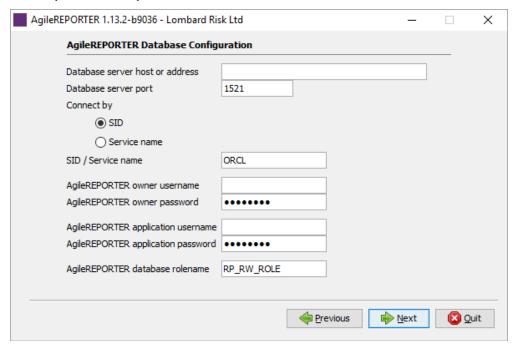

#### Oracle (TNS connect string):

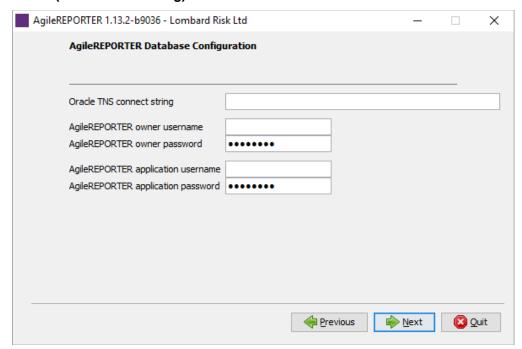

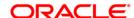

#### SQL Server (database authentication):

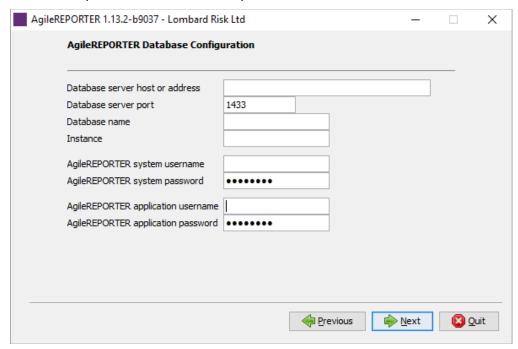

#### **SQL Server (Windows/domain authentication):**

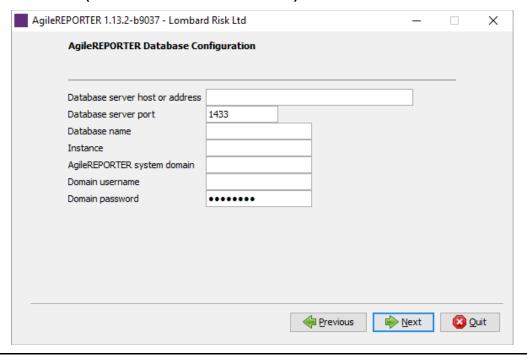

**NOTE:** For domain single sign-on, enter **OFS AgileREPORTER system domain**, but leave the **Domain username** and **Domain password** blank.

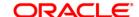

**NOTE:** For domain authentication, enter **OFS AgileREPORTER system domain**, **Domain username** and **Domain password**.

11. Set up the initial AgileREPORTER administration user account.

**NOTE:** This step only appears during a fresh installation of OFS AgileREPORTER.

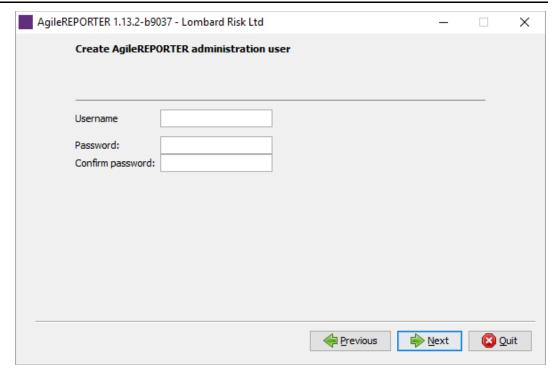

If Single Sign-On is enabled, the **Username** must be a valid user in the Identity Provider and the password can be left blank. This user will be created as an administration user in OFS AgileREPORTER.

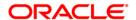

12. Select **Always validate database connection** to check if there is a firewall between the application server and database server.

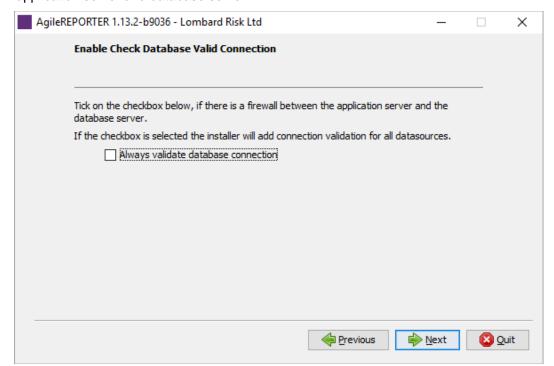

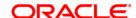

13. Select **Upload new licence** and click **Browse** and select the OFS AgileREPORTER license file to import (if not already imported).

**NOTE:** Alternatively, import the license file after installation by running the setup utility in the /bin directory.

Skip this step and run OFS AgileREPORTER in a 90-day trial mode.

Select **Use existing licence / continue trial** if the licence file was already imported and click **Next**.

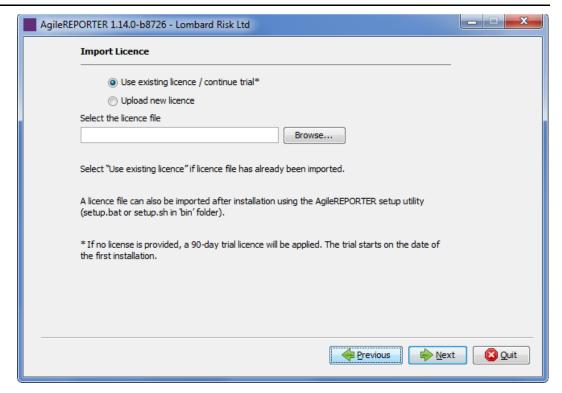

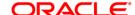

14. Select **Ontime Settings** to enable your Lombard Risk OnTime support, allowing incidents to be logged and tracked.

NOTE: As this functionality is not available, select Never from Report errors to Lombard Risk? list.

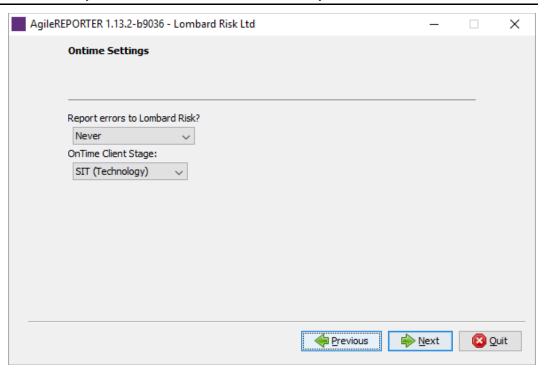

15. Enter the Java minimum and maximum heap size.

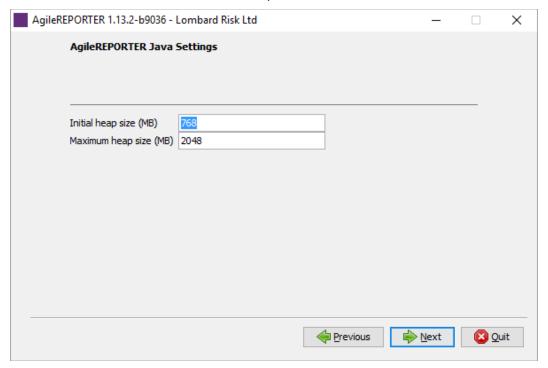

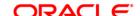

16. Select the shortcut settings if required.

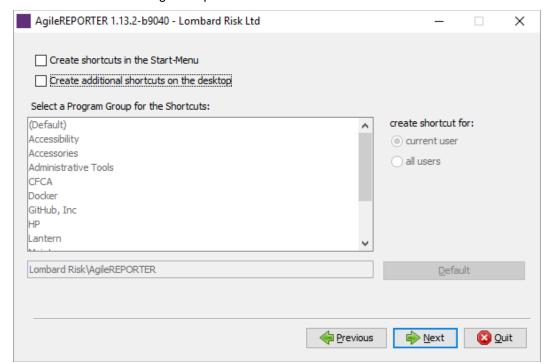

17. Select **Create Windows service** to create a Windows service on the server where OFS AgileREPORTER is running. This appears as **Create Unix service** if installing in Linux.

Enter a suffix if required, which will follow 'OFS AgileREPORTER' in the service name. If installing in Linux, also enter the **starter user account name**, which is the Linux operating system account that will start the service.

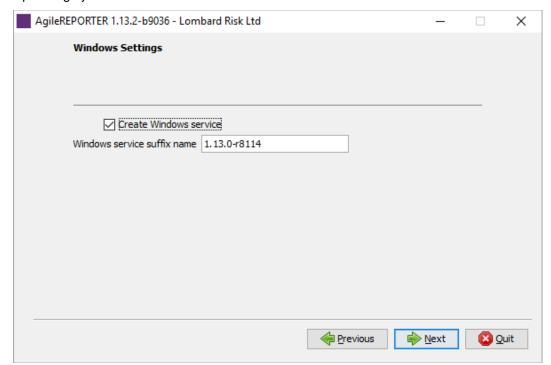

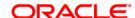

18. Wait for unpacking and installation to complete.

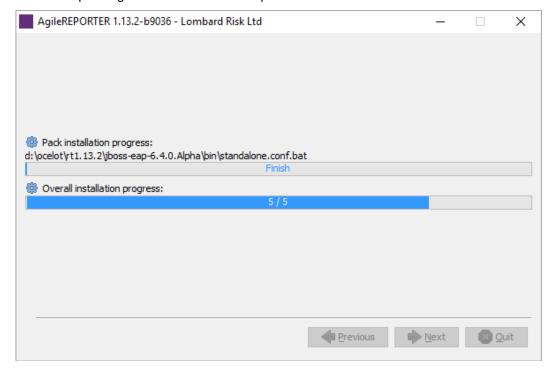

19. Click **Done** to finish the installation process.

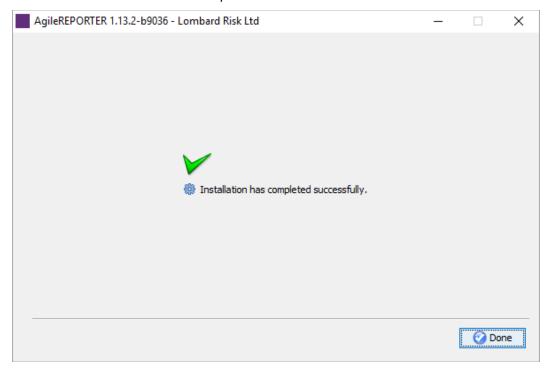

**NOTE:** If required, the DDL schema/login can be locked after successfully installing the OFS AgileREPORTER.

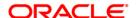

You can now try opening OFS AgileREPORTER in a web browser. For example, open Internet Explorer and enter <a href="http(s)://<server>:<port> or <a href="http(s)://<server>:<port>/agilereporter">http(s)://<server>:<port>/agilereporter</a>, specifying the chosen http protocol, server address and port.

## 3.1.2 Running the Installer in SILENT Mode

**NOTE:** Before proceeding, ensure that all pre-installation requirements listed in <u>Chapter 2 - Preparing</u> for <u>Installation</u> are met.

**NOTE:** You need to fill the Silent.props file from <Installer>/conf directory before starting the installation.

The following table describes the installation properties that should be filled in the Silent.props Java Properties file. This file uses a standardised format consisting a key followed by an equals sign '=', followed by a value on each line.

The following characters must be appended with a backslash '\' for the Escaped version when used in keys and values:

| Character Name | Character Symbol | Escaped Version |
|----------------|------------------|-----------------|
| Equals         | =                | <b>\=</b>       |
| Colon          | :                | \:              |
| Backslash      | 1                | "               |

#### For example:

\:\=\\bin\\temp when un-escaped translates to :=\bin\temp.

For more information, refer <a href="http://docs.oracle.com/javase/6/docs/api/java/util/Properties.html#load">http://docs.oracle.com/javase/6/docs/api/java/util/Properties.html#load</a> (java.io.Reader) or contact Lombard Risk support.

The configurable properties with a grey background are not shown in the OFS AgileREPORTER installer user interface. Please do not alter these unless instructed to do so by Lombard Risk support.

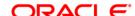

| Property Name                       | Description of Property                   | Permissible values                           | Comments                                                                                                    |
|-------------------------------------|-------------------------------------------|----------------------------------------------|----------------------------------------------------------------------------------------------------|
| ocelot.install.path                 | AgileREPORTER Home Directory Install Path | Not applicable                               | For example: /scratch/ofsaaapp/reporter_ portal                                                                                      |
| http.enabled                        | Modify HTTP Enable<br>Required or Not     | True<br>False                                | Default value is <b>True</b> .                                                                                                    |
| httpsMode                           | HTTPS/SSL Required or Not                 | True<br>False                                | Default value is <b>False</b> .  Value should be <b>True</b> only if  HTTP is false.  (Optional. Required only when  HTTPS is used). |
| host.port.offset<br>host.port.https | HTTPS Port and Offset                     | Not applicable                               | (Optional. Required only when HTTPS is used). For example: host.port.offset = 10 host.port.https = 8453                              |
| host.port                           | AgileREPORTER Web                         | Not applicable                               | For example: 8090.                                                                                                    |
| activemq.port                       | AgileREPORTER<br>jBoss amq Port           | Not applicable                               | For example: 61616.                                                                                                    |
| toolset.database. type              | RPOWNER (Toolset) Database Type           | Oracle                                       | Default value is <b>Oracle</b> .                                                                                                    |
| toolset.jdbc.url                    | RPOWNER (Toolset) JDBC URL                | jdbc:oracle:thin:@<br>IPADDRESS:PORT:<br>SID | For example: jdbc:oracle:thin:@10.184.100. 100:1521:AGILERP                                                                          |
| toolset.jdbc.username               | RPOWNER (Toolset)<br>Schema User Name     | Not applicable                               | For example: AGILE_RPOWNER                                                                                                    |
| toolset.jdbc.password               | RPOWNER (Toolset)<br>Schema Password      | Not applicable                               | For example: password1                                                                                                    |
| ocelot.database.type                | Ocelot Database Type                      | Oracle                                       | Default value is <b>Oracle</b> .                                                                                                    |
| ocelot.jdbc.url                     | Ocelot JDBC URL                           | jdbc:oracle:thin:@<br>IPADDRESS:PORT:<br>SID | For example:<br>jdbc:oracle:thin:@10.184.100.<br>100:1521:AGILERP                                                                    |

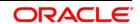

| Property Name                                                                      | Description of Property                 | Permissible values             | Comments                                                                                                    |
|------------------------------------------------------------------------------------|-----------------------------------------|--------------------------------|----------------------------------------------------------------------------------------------------|
| ocelot.jdbc.username                                                               | RPOWNER Schema User Name                | Not applicable                 | For example:  AGILE_RPOWNER                                                                                                    |
| ocelot.jdbc.password                                                               | RPOWNER Schema Password                 | Not applicable                 | For example: password1                                                                                                    |
| ocelot.database.role name                                                          | RP RW Role Name                         | Not applicable                 | For example: AGILE_RPRW_ROLE                                                                                                    |
| ocelot.app.jdbc.user<br>name                                                       | RPAPP Schema User<br>Name               | Not applicable                 | For example: AGILE_RPAPP                                                                                                    |
| ocelot.app.jdbc.pass<br>word                                                       | RPAPP Schema<br>Password                | Not applicable                 | For example: password1                                                                                                    |
| ocelot.user.name                                                                   | AgileREPORTER UI<br>Login User Name     | Not applicable                 | For example: RP Admin                                                                                                    |
| ocelot.user.password                                                               | AgileREPORTER UI<br>Login Password      | Not applicable                 | For example: password1                                                                                                    |
| sso.enable sso.idp.url sso.service.provider. url check.db.valid.conne ction.enable | Agile Reporter UI using SSO Credentials | Multiple<br>(True, False, URL) | Optional.  For example:  sso.enable = false  sso.idp.url =  sso.service.provider.url =  check.db.valid.connection.  enable = false   |
| singleLoginModel                                                                   | Single Login Model                      | True<br>False                  | Default Value is False.  NOTE: Enter True if you want to restrict one user per session.                                              |
| license.import                                                                     | Licence Import Option                   | True<br>False                  | Optional.  Default Value is <b>False</b> . <b>NOTE:</b> If you wish to use the 90 days trial version, this parameter can be ignored. |

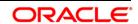

| Property Name                            | Description of Property    | Permissible values | Comments                                                                                                    |
|------------------------------------------|----------------------------|--------------------|----------------------------------------------------------------------------------------------------|
| license.file                             | AgileREPORTER Licence File | Not applicable     | Only if license.import = true, then enter the License File to be imported (get the full license of AgileREPORTER Installer from Oracle Support and place the file in any location of the same server).  For example:  /scratch/ofsaaapp/kit/license/ AgileREPORTER-Standard- License-v1.13.2.xml |
| jvm.parameters.Xms<br>jvm.parameters.Xmx | Java Heap Memory           | 1024<br>2048       | Optional.  For example: jvm.parameters.Xms = 1024 jvm.parameters.Xmx = 2048                                                                                                    |

**NOTE:** When installing in silent mode, set isPasswordEncrypted to false to allow plain text passwords in the properties file.

- 1. Navigate to the path where OFS AgileREPORTER installer kit unzipped.
- 2. Navigate to OFS\_AGILE\_REPORTER/AgileREPORTER/conf directory.
- 3. Rename the file Silent.template to Silent.props and update the file as explained in Section 3.1.2
- 4. Navigate to OFS\_AGILE\_REPORTER/AgileREPORTER/bin directory in console.
- 5. Execute./Setup.sh SILENT command.

If installation fails, check the log file at log/install.log in your installation path.

You can now try opening OFS AgileREPORTER in a web browser. For example, open Internet Explorer and enter <a href="http(s)://<server>:<port>/agilereporter</a>, specifying the chosen HTTP protocol, server address, and port.

# 3.1.3 Verifying the Log File

The log file install.log can be found in the path <RP\_HOME>/log. The log files contain detailed summary of installation processes. It also shows the number of Fatal Errors, Errors, Debug Statements, Information, and Warnings.

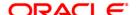

# 4 Trial Template Package Installation

As part of AgileREPORTER installer, user will be able to install Trial Template Packages for RBI and US FED.

# 4.1 Trial Template Package for US FED

OFS AgileREPORTER US FED Configuration Package Installation is a new Application, which is used for submitting the regulatory reports to the regulator.

This installer contains the following three US FED return templates:

- FRY9C
- FFIEC101
- FFIEC031

**NOTE:** This is trial pack installer, which can be used only for three returns. Please reach <u>Oracle Support</u> for procuring the license for complete US FED return templates.

# 4.2 Trial Template Package for RBI

OFS AgileREPORTER RBI Configuration Package Installation is a new application, which is used for submitting the regulatory reports to the regulator Reserve Bank of India.

This installer contains the following three RBI return templates:

- RCA3
- IRS
- RAQ

**NOTE:** This is trial pack installer, which can be used only for three returns. Please reach <u>Oracle Support</u> for procuring the license for complete RBI return templates.

# 4.3 Installing Trial Template Packages

This section describes the steps to install Trial Template Packages.

- 1. Navigate to /OFS AGILE REPORTER/Template Packages/conf directory.
- 2. Update the parameters in params.conf file present in /AGILE\_RP\_RBI/conf directory. The update instructions are present in the file itself.

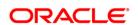

| Parameter | Description                                                                                          | Values                                                      |
|-----------|----------------------------------------------------------------------------------------------------|-------------------------------------------------------------|
| RP_HOME   | Agile Reporter Home Directory Install Path.                                                          | For example: /scratch/ofsaaapp/reporter_portal              |
| PACK_ID   | Pack ID of Trial Template Package you want to install.  NOTE: Only one value at a time is permitted. | List of values expected are: RBI, USFED. For example: USFED |

3. Navigate to /OFS\_AGILE\_REPORTER/Template\_Packages/ directory and execute the command:

chmod 755 \*

- 4. Navigate to /OFS\_AGILE\_REPORTER/Template\_Packages/bin directory.
- 5. Execute install.sh file using the following command.

./install.sh

6. Verify if the release is applied successfully by checking the log file generated in the installation folder. Logs can be found in <RP\_HOME>/log/config.log file.

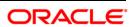

# 5 Start/Stop AgileREPORTER Services

This section describes the steps to start and stop the AgileREPORTER services.

# 5.1 Start AgileREPORTER Web Server

Following are the steps to start the AgileREPORTER Web server:

- 1. Navigate to <RP HOME>/bin directory. Command.
- 2. Execute nohup start.sh > rplog.txt & command.

# 5.2 Stop AgileREPORTER Web Server

Following are the steps to stop the AgileREPORTER Web server:

- 1. Navigate to <RP\_HOME>/bin directory.
- 2. Execute stop.sh command.

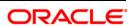

# **6** Error Dictionary

The content of this section has been created with the interest to help you resolve the installation issues if any. There is a compilation of all the possible errors that might arise during the installation process with the possible cause and the resolution to quickly fix the issue and proceed further with the installation.

# 6.1 Accessing Error Dictionary

Instead of scrolling through the document to find the error code, you can use the PDF search functionality. In the **Find** dialog available in any of the Adobe Acrobat version that you are using to view the PDF document, follow the instructions to quickly find the error resolution.

- 1. With the Installation Guide PDF open, press **Ctrl+F** or select **Edit > Find**.
- 2. The **Find** dialog is displayed.
- 3. Enter the **error code** that is displayed on screen during infrastructure installation.
- 4. Press Enter. The search results are displayed and highlighted as follows.

| Cause      | JAVA_HOME/bin not found in PATH variable.           |
|------------|-----------------------------------------------------|
| Resolution | Import /bin into PATH variable.                     |
|            | Example: PATH = \$JAVA_HOME/bin:\$PATH export PATH. |

#### **Error Dictionary**

View the details of the issues, its cause, and resolution specific to the error code. Repeat the step to find an answer to any other errors that you notice during installation. If you are not able to resolve the issue even after following the steps provided in resolution, you can contact <a href="Oracle Support">Oracle Support</a> along with log files and appropriate screen shots.

## 6.2 Error Code Dictionary

## 6.2.1 Error code - OFSAAI-1002

| Cause      | No proper arguments are available.                                         |  |  |
|------------|----------------------------------------------------------------------------|--|--|
| Resolution | Provide proper arguments. Invoke Setup.sh using either SILENT or GUI mode. |  |  |
|            | Example: ./Setup.sh SILENT or ./Setup.sh GUI                               |  |  |

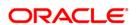

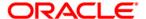

Oracle Financial Services AgileREPORTER Portal

8.0.2.0.0 Installation Guide

Oracle Corporation World Headquarters 500 Oracle Parkway Redwood Shores, CA 94065 U.S.A.

Worldwide Inquiries:

Phone: +1.650.506.7000

Fax: +1.650.506.7200

www.oracle.com/us/industries/financial-services/

Copyright © 2016 Oracle Financial Services Software Limited. All rights reserved.

No part of this work may be reproduced, stored in a retrieval system, adopted or transmitted in any form or by any means, electronic, mechanical, photographic, graphic, optic recording or otherwise, translated in any language or computer language, without the prior written permission of Oracle Financial Services Software Limited.

Due care has been taken to make this OFSDF 8.0.2.0.0 Installation Guide and accompanying software package as accurate as possible. However, Oracle Financial Services Software Limited makes no representation or warranties with respect to the contents hereof and shall not be responsible for any loss or damage caused to the user by the direct or indirect use of this OFSDF 8.0.2.0.0 Installation Guide and the accompanying Software System. Furthermore, Oracle Financial Services Software Limited reserves the right to alter, modify or otherwise change in any manner the content hereof, without obligation of Oracle Financial Services Software Limited to notify any person of such revision or changes.

All company and product names are trademarks of the respective companies with which they are associated.